# SIAFI Sistema Integrado de<br>do Governo Federal

## **Manual do Usuário**

**Alterar Situação - Aba Indicadores**

Data e hora de geração: 30/05/2025 04:21

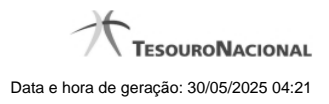

**1 - Alterar Situação - Aba Indicadores 3**

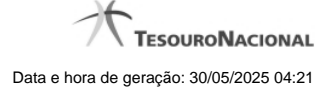

### **1 - Alterar Situação - Aba Indicadores**

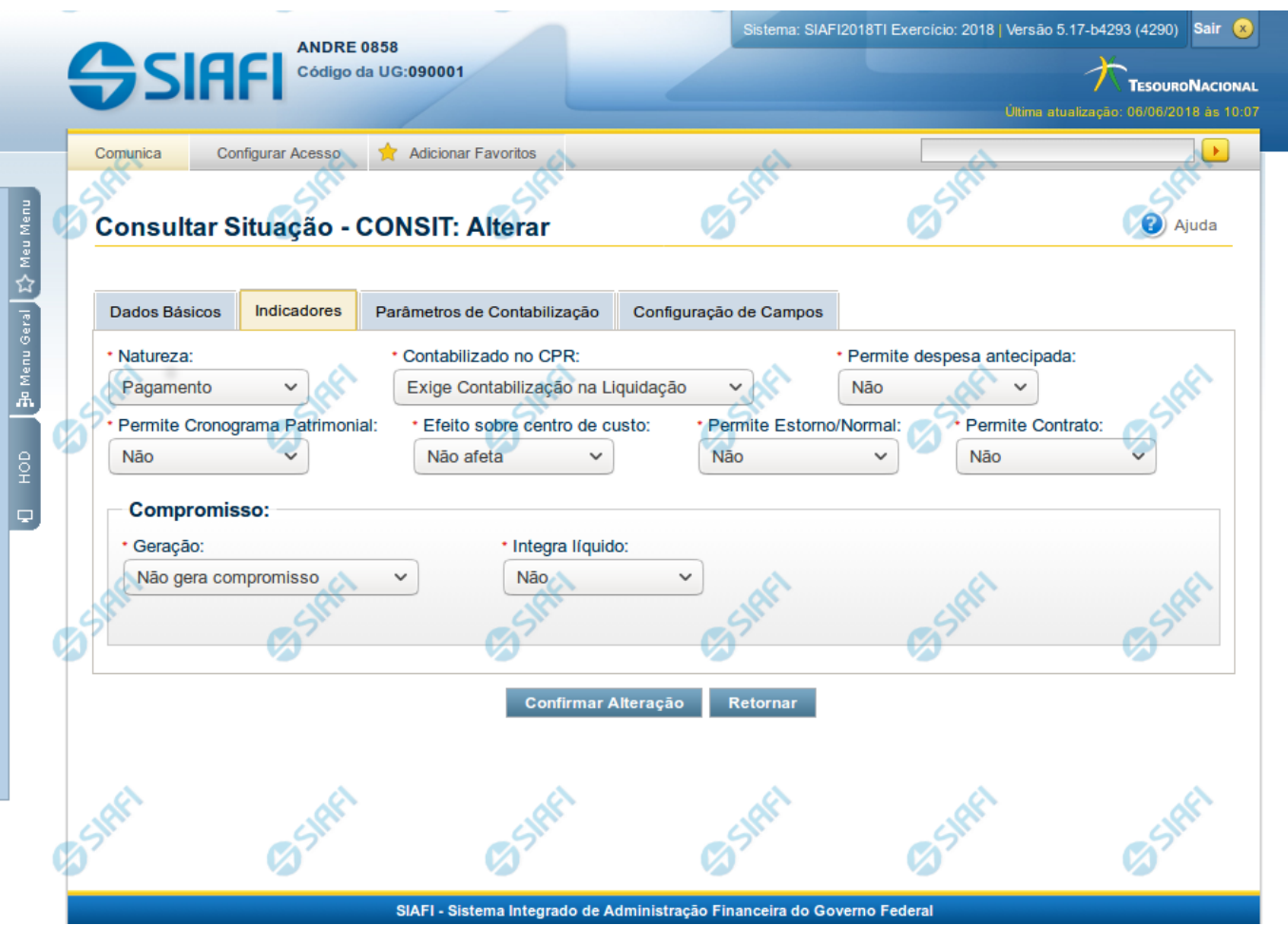

#### **Alterar Situação - Aba Indicadores**

Lista conteúdo de um registro da tabela "Situação", o qual fica disponível para você digitar as alterações desejadas.

A alteração de registros é restrita aos usuários responsáveis pela administração das tabelas.

Esse formulário possui quatro abas: "Dados Básicos", "Indicadores", "Parâmetros de Contabilização" e "Configuração de Campos".

Nesse momento você está na aba "Indicadores". Após preencher os campos dessa aba, você tem as seguintes opções:

- 1. Mudar para outra aba, para alterar os campos que a compõem;
- 2. Clicar no botão "Confirmar Alteração" para concluir a alteração.

#### **Campos**

**Natureza** - Selecione a natureza da operação definida por essa situação ou mantenha a mesma natureza. Pode ser uma destas: "Pagamento", "Recebimento".

**Permite Estorno/Normal** - este campo é visivel quando no campo Abas Permitidas for informado "Outros Lançamentos" e indica que a Situação sendo alterada permite eventos de estorno ou normais.

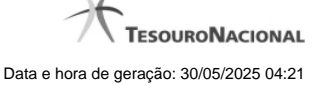

**Aba a anular** - este campo é visivel quando no campo Abas Permitidas for informado "Despesa a Anular", e indica se a Situação será utilizada para anulação de outras Situações de Encargo ou de Principal com Orçamento.

**Contabilizado no CPR** - Indica se algum evento da situação poderá ser acionado no momento da contabilização do documento e em que momento se dará essa contabilização, ou seja, se o documento Contabiliza na Liquidação, Contabiliza na Realização ou se Não Contabiliza.

**Permite despesa antecipada** - Define que uma Situação pode (selecione "Sim", nesse caso) ou não pode (selecione "Não", nesse caso) ser usada para registrar itens de despesa antecipada.

**Permite Cronograma Patrimonial** - Define que uma Situação pode (selecione "Sim", nesse caso) ou não pode (selecione "Não", nesse caso) ser usada para informar parcelas de cronograma patrimonial na aba Outros Lançamentos.

**Efeito sobre centro de custo** - Como essa situação afeta as informações de Centro de Custo. Pode ser uma destas: "Subtrai", "Soma", "Não afeta". Situações que possuem efeito sobre o Centro de Custo (que subtraem ou somam) serão apresentadas na aba Centro de Custos do Documento Hábil, quando o Órgão a que a UG Emitente do Documento Hábil pertence utilizar Centro de Custos.

**Exige NDD no Centro de Custo** - Define que uma Situação exige (selecione "Sim", nesse caso) ou não exige (selecione "Não", nesse caso) informar Natureza de Despesa Detalhada (NDD) no item de Centro de Custo.

**Compensável** - este campo é visivel quando no campo Abas Permitidas for informado "Crédito", e indica se o Crédito pode ser utilizado para compensação.

**Permite contrato** - este campo é visivel quando no campo Abas Permitidas for informado "Outros Lançamentos" ou "Principal com Orçamento", e indica se a Situação permite ou não a informação de Contrato.

**Compromisso**- Bloco constituído pelos indicadores de compromisso, descritos a seguir.

**Geração** - define se e como a Situação se comporta em relação à geração de compromisso. Pode ser uma destas: "Gera compromisso", "Gera compromisso consolidável", "Não gera compromisso".

**Integra líquido** - indica se a Situação integra (selecione "Sim", nesse caso) ou não (selecione "Não", nesse caso) o total do valor líquido, e é exibido quando o valor do campo "Geração" for diferente de "Não gera compromisso".

**Documento de realização**- Define o documento contábil que vai ser gerado para a realização dos compromissos, quando o valor do campo "Geração" for diferente de "Não gera compromisso", podendo ser:

- 1. DAR Documento de Arrecadação Municipal/Estadual
- 2. DARF Documento de Arrecadação de Receitas Federais
- 3. GFIP Guia de Recolhimento do Fundo de Garantia e Informações à Previdência Social
- 4. GPS Guia da Previdência Social
- 5. GRU Guia de Recolhimento da União
- 6. OB Ordem Bancária
- 7. OBGR OB ou GR
- 8. PF Programação Financeira
- 9. NS- Nota de Sistema

**Tipo de OB**- Caso no campo Documento de Realização seja selecionado "OB", este campo especifica qual o tipo de Ordem Bancária da Situação, podendo ser:

- 1. OB Crédito
- 2. OB Pagamento
- 3. OB Banco
- 4. OB Aplicação

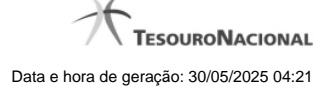

- 5. OB Câmbio
- 6. OB STN
- 7. OB Fatura
- 8. OB Judicial
- 9. OB Reserva
- 10. OB Proc esso Judicial
- 11. OB Folha
- 12. OB Cartão
- 13. OB Crédito Retido
- 14. OB Restituição GRU
- 15. OB Restituição DARF

**Tipo de DARF**- Caso no campo Documento de Realização seja selecionado "DARF", este campo especifica qual o tipo de DARF, podendo ser:

- 1. DARF
- 2. DARF Numerado
- 3. DARF Numerado Decomposto

**Créditos relacionados** - Indica Situações de Crédito que podem ser utilizadas para compensar Situações de Dedução ou de Encargo.

**Situação de PF Relacionada** - Indica o código da Situação de PF relacionada à Situação atual.

#### **Botões**

**Confirmar Alteração** - Clique nesse botão para prosseguir com a alteração proposta.

**Retornar** - Clique nesse botão para desistir da alteração.

#### **Próximas Telas**

[Justificar Alteração de Situação](http://manualsiafi.tesouro.gov.br/dados-de-apoio/situacao/consultar-situacao/detalhar-situacao-aba-dados-basicos/alterar-situacao-aba-indicadores/justificar-alteracao-de-situacao)